# 7 Free PSD Snow Overlay Free

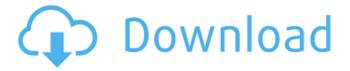

### Photoshop Snow Action Free Download Crack + Free Download

The basic features of Photoshop are: Compositing Image editing Photo retouching Drawing Web design Photoshop is basically all about the image. You can create text and shapes, paint and draw, and manipulate images in multiple ways. A lot of its power comes from the controls, where you have the ability to change colors and shapes, cut or paste various elements into an image, and so on. Some other features include layers, which allow you to work with images in a layered manner, Smart filters, which can manipulate the entire image as one unit, filters, which allows you to manipulate specific images, and the Adjustments panel which allows you to enhance and adjust the color of the image. The help system is easy to navigate and teaches you new techniques, but is not nearly as easy to use as the rest of the program. Pixels & Layers - Photoshop's 'rock-solid' philosophy. When using the program, image editing is one of the major functions you are likely to use. Editing in Photoshop requires the creation and manipulation of pixels, or "pixels," which is the core element of every picture. Pixels are simply dots made out of black and white. Each pixel has its own color and brightness. With Photoshop, you can combine pixels to make a whole picture. There are two major features of pixels: They can be grouped, and they can be turned on or off. The "group" feature allows you to create pixel sets or "layers." For example, to separate your background from your foreground, you could create a new layer for each, using the 'New Layer' option in the dialogue bar. The "On/Off" feature affects only the pixels of a single layer. Layer pixels can be turned on or off, allowing you to select which pixels you want on or off, and which ones you want to leave in place. You can reduce or increase the number of pixels of a single layer by clicking the 'View' key, as shown in figure 1. Clicking 'View' brings up a little window that has a few sliders. The sliders control how much, or how little, of the original picture you want to show in the one layer. Figure 1: Clicking 'View' in a layer brings up a window that allows you to reduce, increase, or

#### Photoshop Snow Action Free Download Patch With Serial Key PC/Windows

When it comes to photo editing tools, Photoshop and Elements are the two most popular software choices. Any software tool can be used to edit an image. This is a list of the top 10 photo editing software that photographers can use. 1. Photoshop Elements 12 If you are looking for a simple and free online image editing tool for your photo editing needs, then this software is definitely for you. Photoshop Elements 12 is a low-cost alternative to Adobe Photoshop which comes with a set of image editing tools. It helps you edit and retouch images. The program has a bunch of other features like cropping, applying different filters to your images, adding creative effects, and adding text. In addition to this, the program can also print your images, create more complex edits, and even save images in its own graphics library. You will need to first download the software program itself then install it on your computer. After this, you are ready to start editing images. First, you need to make sure that all the options are selected and then click on the Edit tab on the top toolbar. This tab displays most of the basic image editing tools like zoom, brightness, and contrast. Below that, you will find the Filter tab where the graphics editor tools are located. Here, you can use the tools to edit the lighting, color, and more. You can also apply effects to your image, like shadows, highlights, and more. The

third tab is Image as it shows all the selections that you can make with your image. To remove selections, click on the Select tab. You can modify the size and the shape of your selection, rotate, move, and combine different selections in order to get the result that you want. Adobe Photoshop Elements 12 offers a convenient and a user-friendly editing interface. It is easy to learn and use. If you are looking for an alternative to Photoshop, then this can be a good choice for you. 2. Adobe Photoshop Elements 12 What makes this Adobe Photoshop Elements alternative better than its competitor from Microsoft is that the editing interface of this software is simple. It is user-friendly and has a neat and clean interface. The whole editing process is pretty easy to follow with this software. You will have to first select an image. Then, start editing by selecting the area that you want to edit. The program has tools that can help you remove unwanted objects, blur out the edges of your image, add 05a79cecff

## Photoshop Snow Action Free Download [Latest-2022]

A Memphis-based veterinarian has filed a civil complaint against a Memphis animal shelter, alleging the shelter deliberately euthanized animals by setting them free within hours of taking them into its custody and keeping them in cages as it processed applications for adoption. Dr. Joseph Chaplin claims in his complaint filed in Shelby County Circuit Court that staff at the Shelby County Animal Care and Control shelter "knew or should have known" that some animals in its custody may have been euthanized the previous day. The complaint claims that the shelter staff then failed to act when it took into its custody two dogs whose owners had surrendered them to other shelters for euthanasia. One of those dogs was the one-year-old son of a staffer, who according to the complaint, cried out "Mommy!" as the shelter workers euthanized him. "His cries were heard as two (shelter) workers euthanized him," the complaint states. The complaint also claims that a second dog, a 6-year-old black pit bull, that was surrendered to the shelter was taken to a "vacant room" where it was "forced" to stand inside a cage for over 15 hours, "with the cages doors open and its legs propped up on a small table so that there was room for the officers to walk inside," to a back room, where it was euthanized. The incident involving the pit bull took place on Oct. 12, 2015. However, Chaplin's complaint states that "highly similar allegations of egregious animal cruelty by staff at the Shelter took place in February, May, June and July of 2015." The complaint states that the dog was put in a "small cage to observe the effects" of the euthanasia drug and that "the dog was repeatedly prodded and poked with a needle by the euthanasia technician," adding "the dog's muzzles were pulled away from its face and its eyes were forcibly covered." For the second incident, the complaint states, the dog was "held in the cramped cage for hours without food, water or veterinary care." One day in June, the complaint states, the dog "was forcibly removed from the cramped cage by angry, aggressive shelter staff and taken in an ambulance to Le Bonheur Veterinary Clinic for a blood test." It states that "Le Bonheur determined that the dog was not dead or even close to death" as a result of the euthanasia

#### What's New In?

Q: Does Start-Transcript keep the previous filename I am looking for a way to automatically run "Redirect-to-NewFile" on the completion of a script. I want my script to create a new log file, and then run "Redirect-to-NewFile" so the new log file will have the new file name, rather than the previous log file. I know that Start-Transcript -Path C:\logfile.log -Append will save the contents of the script to a new file in the C:\logfile.log folder, but this file will have the date/time of the script (12/07/2017) in the filename, rather than the name of the script. Is there a way to force the filename to be the name of the script? A: To set the filename of the log, you can use this: Start-Transcript -Path C:\logfile.log -Append -Force To set the date/time you can use this: Start-Transcript -Path C:\logfile.log -Append -Date "12/07/2017" However, from what I can tell, you really only want to redirect the output to a new file. The below redirection will append the logs to the same file. Start-Transcript -Path C:\logfile.log -Append I hope this helps! Q: Can you use multiple tr tags inside a td tag? I am trying to take a 4x6 grid of pictures that have been sorted by size, and convert it to a 4x6 grid of images to be used in a book. I am having an issue when I try to replicate the same layout of pictures over multiple rows of the picture. Can someone tell me how I can put multiple tr tags inside a td tag? This is what I have now

# **System Requirements For Photoshop Snow Action Free Download:**

PC Mac Minimum System Requirements: OS: Mac OS X 10.6.8 or later Windows 7, 8, or 10 Processor: Intel 2.4 GHz or faster processor Memory: 1 GB RAM Graphics: NVidia GeForce 8600 or ATI Radeon HD 2400 or better DirectX: Version 9.0 Hard Drive: 5 GB free space Recommended System Requirements: Mac OS X 10.7 or later Windows 7 or 8

https://www.african-oasis.com/2022/07/01/photoshop-2020-activator-key-free-download-full-version/

https://www.footballdelhi.com/photoshop-cracked-2003-full-version-setup-download/

http://descargatelo.net/wp-content/uploads/2022/07/adobe lightroom photoshop free download.pdf

http://mysquare.in/?p=

https://zakadiconsultant.com/wp-content/uploads/2022/07/adobe\_photoshop\_cs\_free\_download\_full\_latest\_version\_for\_pc.pdf

https://in-loving-memory.online/photoshop-lens-flares-boost-your-photographers-creativity/

https://43gear.com/wp-content/uploads/2022/07/Photoshop 7 Text Styles Free Download.pdf

https://csermooc78next.blog/wp-content/uploads/2022/07/adobe photoshop 2020 actions free download.pdf

http://newzspy.com/?p=86720

 $\frac{https://together-19.com/upload/files/2022/07/VEgQmh6tgmYLejWKh7QS-01-86096941431e6e782a29aad676ab85c0-file.pdf}{f}$ 

https://americap2.nyc3.digitaloceanspaces.com/upload/files/2022/07/pXbJNvVz28wxYHhxuMts 01 35d9cde36fd2eb259a996c22e2494fe3 file.pdf

https://himarkacademy.tech/blog/index.php?entryid=5753

http://igsarchive.org/wp-content/uploads/2022/07/Photoshop CS6 Activation Code 50 Free on Photoman 2020.pdf

https://www.fps-pharma.com/en/system/files/webform/olimber342.pdf

https://cambodiaonlinemarket.com/download-trial-of-adobe-photoshop-cs5/

https://limage.biz/installation-of-photoshop-on-external-hard-drive-blender/

https://rit48.ru/wp-content/uploads/2022/07/download\_windows\_10\_photoshop.pdf

https://wmich.edu/system/files/webform/wesmar408.pdf

http://golfsimcourses.com/wp-content/uploads/2022/07/tomiwin.pdf

https://forms.middlebury.edu/system/files/webform/photoshop-cs4-windows-7-32-bit-free-download.pdf